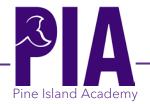

Dear Parents and/or Guardians,

For the 2022 - 2023 school year, your child will be making their elective selections via Home Access Center (HAC). Your child will sign in to their own HAC account to make those selections. **This CANNOT be completed via parent accounts**. If your child is unable to complete picking their electives in HAC, please click on the link below to request support. The form will be checked frequently. <a href="https://forms.office.com/r/Mp5bVhHXMR">https://forms.office.com/r/Mp5bVhHXMR</a> Thank you.

Your child may begin entering their selections on **February 28, 2022 and** will have until **March 11, 2022**. In the event that your child misses the deadline for entering their electives, PIA will assign an elective based on availability **UNLESS a request has been submitted using the link above prior to March 11.** 

Below are the elective choices for rising 6<sup>th</sup>, 7<sup>th</sup>, & 8<sup>th</sup> grade students.

## **ELECTIVE (NON-CORE) COURSES**

Each student will receive three non-core courses.

- 1. Physical Education REQUIRED for all students, 6<sup>th</sup>, 7<sup>th</sup>, & 8<sup>th</sup> grade. This is a year-long course.
- 2. ICT I (6<sup>th</sup> grade) & Computer Science (7<sup>th</sup> grade) are required for all students. These are both a year-long course.
- 3. **6**<sup>th</sup> & **7**<sup>th</sup> **Grade ONLY** Choose **ONE** of the following electives (all electives below are a year-long course)
- 4. 8th grade ONLY Choose TWO of the following electives. (all electives below are a year-long course)

| 6 <sup>th</sup> (Choose 1)     | 7 <sup>th</sup> (Choose 1)     | 8th grade(Choose 2)           |
|--------------------------------|--------------------------------|-------------------------------|
| M/J 2-Dimensional Studio Art 1 | M/J 2-Dimensional Studio Art 2 | Visual Art 1 & Visual Art 2   |
| M/J Band 1                     | M/J Band 1                     | M/J Band 2                    |
| M/J STEM (Research 1)          | M/J Band 2                     | M/J Band 3                    |
|                                | M/J Spanish Beginning          | M/J Spanish Intermediate      |
|                                | M/J STEM (Research 2)          | ICT 2                         |
|                                | News Crew (Application – see   | M/J STEM (Research 1)         |
|                                | below)                         |                               |
|                                |                                | News Crew (Application – see  |
|                                |                                | below)                        |
|                                |                                | Internship (Application – see |
|                                |                                | below)                        |

News Crew (year) - (chosen by application only – applications MUST be completed using Forms document link: News Crew Application turned in to Mrs. LeBlanc by Thursday, March 10) limited to 22 students

\_\_\_\_\_Internship and Career Research (semester) - (chosen by application only – applications MUST be completed using the Forms document link: Internship Application /OR turned in to Mrs. Palmer by Thursday, March 10). - limited to 50 students

<sup>\*</sup>Band requires a fair share fee, along with the cost of purchasing or renting an instrument.

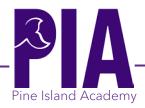

If a student is required to take Intensive Reading, the second and/or third elective (non-core) course may be replaced with these necessary intervention courses, this may include PE.

Please realize that your child is making a <u>year-long commitment</u> to these courses, and once enrolled <u>we cannot allow your child to drop them.</u>

Your child's teachers have already recommended Core Academic Courses such as Language Arts, Math, Science, and Social Studies.

Your child will use the same login information that they use to sign on to any of the school programs at school (Schoology/textbooks, etc). If your child does not know their login information, please have them get that information from their homeroom teacher.

Below, you will find the detailed instructions to enter electives in HAC.

A reminder that the window to enter these elective choices through your child's HAC account is February 28 and closes on Friday, March 11 at 11:59PM.

## **Directions for Course Request Entry Via Home Access Center (HAC)**

- 1. Log into Home Access Center (HAC) with your **student login ID** and **password**. Please use the same login ID and password (otherwise known as your Active Directory credentials) as when you sign into the school network. Your login ID will start with an S, followed by your student number. If you do not have your username and password, please see your **homeroom teacher**.
- 2. In HAC, select the **Classes** Icon.
- 3. Select the **Requests** Tab.
- 4. You will see a list of Class Departments.
- 5. To choose a course, go to **Electives** and select the edit button on the right side. Click the box next to the desired course and hit save.
- 6. Once you have made your selection, you can log off.

Much Thanks.

Amanda Riedl, Principal